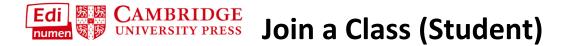

This student tutorial provides steps for joining a class in ELEteca, the learning management system for Cambridge Spanish materials.

NOTE: In order to join a class, you must have both a student code and a class enrollment code. Ask your teacher for the correct class enrollment code.

1. Before you can join a class, you must first activate contents using a student code:

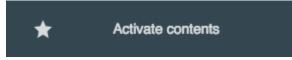

If you need additional help, see the Help Tutorial, Add New Content to Your Account, on the Help page.

2. On the **My digital contents/ My courses** screen, select **Class Enrollment Code** and enter the code in the field below:

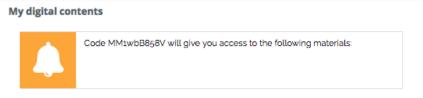

ELEteca, Online WB, Heritage Learner eWB.

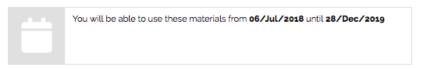

- Mundo Real 1 Media Edition Student Eleteca
- Mundo Real 1 Media Edition Online workbook
- Mundo Real 1 Media Edition Student eBook

| A        | Warning, some of these contents can be used into a class. Select your option<br>- If you study with a teacher, please enter the Class Enrollment Code (ask for it to<br>your teacher to finish the process).<br>- If you study standalone select 'I do not have an Class Enrollment Code' option. |
|----------|----------------------------------------------------------------------------------------------------|
| Class Er | arollment Code                                                                                                    |
| I do not | have an Class Enrollment Code                                                                                                    |
| cancel   | redeem                                                                                                    |

- 3. If you do not have a class enrollment code, but would like to join a class later, you will need to:
  - a. Select I do not have a Class Enrollment Code, and Redeem to complete activation.
  - b. After your content is activated, go to the **My digital contents** screen at any time to **enter a Class Enrollment Code:**

|           | ELEteca, Online WB, Heritage Learner eWB. 😮                                                                                                    |  |
|-----------|----------------------------------------------------------------------------------------------------|--|
| Materials |                                                                                                    |  |
|           | <ul> <li>Student Eleteca   Gradebook @ help</li> <li>Online workbook   Gradebook @ help</li> <li>Student eBook   Gradebook @ help</li> </ul>                     |  |
|           | If now you are studying with a teacher and you want to enroll in a class, please enter the class enrollment code:<br>Enroll into your class Class Enrollment Coc |  |

## Questions about....

Need additional help? Please go to https://edinumen.es/ele-help

**Scheduling a Training?** To schedule a training, please fill out this <u>form</u> (<u>https://goo.gl/forms/ngo2G5mDRWeaB9c93</u>)

Authentic resources? Please visit the Pinterest pages for Cambridge Spanish: <a href="http://www.pinterest.com/cambridgeesp">www.pinterest.com/cambridgeesp</a>

Other questions? Contact your K-12 Language Specialist (http://www.cambridge.org/gb/education/find-yoursales-consultant/united-states) or your Higher Ed Language Specialist (http://www.cambridge.org/gb/cambridgeenglish/contact/unitedstates?contact-type=Sales+Representative#contact-data)